1. Please open the Sikkim University website at https://cus.ac.in and click on the link ADMISSION 2022-23

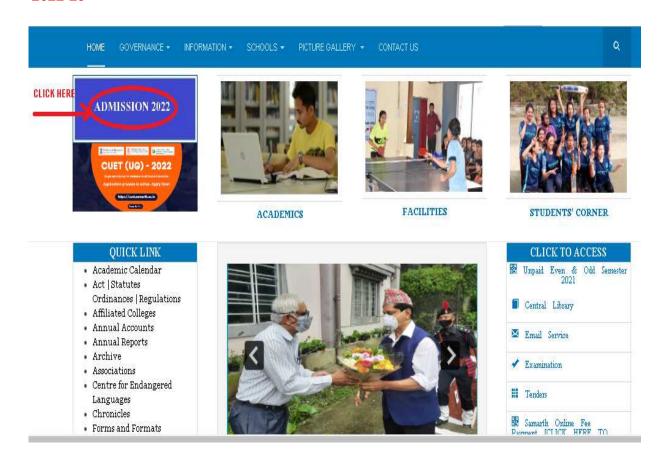

# Please read the instructions given in the landing page carefully and click on CLICK HERE TO APPLY

■ FOME CCYENTARCE + INFORMATION + SCHOOLS + TICTURE CALLERY + CONTACTUS

#### Sikkim University Admission 2022-23 (PhD)

- 1. a Admission Notice Certificate, UG and PG (Click here to download)
- 1, b Admission Natice PhD (Click here to download)
- 2 a Prospectus 2022 | 28 for reference (PhD) for reference (Click here to download)
- 2.b Prospectus Admission 2022-23 (Certificate, UG and PG) for reference (Click here to download)
- 8. Pleace read the Protpostur 2022-25 and all other Admission notices and documents listed above earefully for all admissions related information including department details, course details, course duration, intake capacity, vacancy status, category details, minimum elicibility criteria etc. before applying online...
- C. How to fill the online application form? (Click here to download the step by step pictorial guide). ALL THE APPLICANTS ARE ADVISED TO DOWNLOAD AND READ AND REFER TO THIS DOCUMENT BEFORE AND WHILE FILLING UP THE ADMISSION FORM.

[Pieterial guido to for general reference purpose only, Please fill up all mandatory fields and uploads as per your respective programme and programme level]

5a Mark sheet having Marks as well as CGPA (Example: mark sheet of Sikkim University) should enter cumulative marks of each semester but not the CGPA. (Click here to download)

5b. Mark-sheet having only CGPA (Example: Mark-sheet of Central Agriculture University), CGPA should be converted to percentage and can enter the total percentage directly. (Click here to download)

5. Helpline numbers:

(For general queries) - 9641832494 (Timing - 1931, A.M. to 1553, F.M. Monday to Friday)Excluding Cfficial Holidays (For technical queries) - 8597758338 (Timing - 1930, A.M. to 1553) F.M. Monday to Friday)Excluding Official Holidays

- Application form submission mode: Online only
- Payment modes: Online only (Gredit card/Debit Card/Net Banking).
- 3. Important dates

| 1 | Last date for online application submission                                                               | 11 <sup>th</sup> July 2022<br>Mic. + g +t |
|---|----------------------------------------------------------------------------------------------------|-------------------------------------------|
|   | Last date of application fee payment using Online payment method (Debit Card / Credit Card / Not banking) | _1 <sup>th</sup> July 2022<br>Midnight    |

- $10. \ Application Feed General/OBC/RWS: 1000/--SC/ST/RWD: Res. 500/- (Bank processing charges as applicable) and the supplication of the supplication of the supplin$
- 11. Important items radii red before filling up the online application form and other important instructions:
- 1 Please downlose the following documents for ready reference and instructions while filling up and submitting the online application form. Applicants are solvised to go through the below documents carefully and thoroughly before filling up and submitting the online application form:
  - 1. Admission Notice
  - 2. Prospectus 2021-22
  - 3. How to fill the online application form? (Step by step pietorial guide)
- 2 Scanned copy of passport size applicant's photograph should be kept ready. Format as given below:
  - The photograph must be a recent passport size color photograph of the applicant taken against a light coloured background.
  - Dimensions 200 x 230 pixels (preferred)
  - Lize of file should be less tran a Ma.
  - Format-jPEE
- 3 Scanned copy of applicant's signature on a white paper should be kept recdy. Format as given helow:
  - The signature should be clear and legible
  - Dimensions-300 x 100 pixels (preferred)
  - . Size of the scanned signature should be less than 3 Mb.
  - Format-PEG
- Contract copy of applicants's relevant Documents/ Certificates/ Marksheets should be kept ready. Format as given below:
  - Size of the scanned Document/Certificate/Marksheet must be within SM3 limit.
  - Format-lipeglipglipdl
- Applicants are advised to carefully verify the filled in information before submitting the epolication form to avoid executation error, upload error, typographical error etc. Further it is advised to contact the General Leloline number for any general and programme related quenes. For any technical difficulties faced at the time of application applicants can contact the Technical Helpline number.

#### \_

#### SIKKIM UNIVERSITY ADMISSION

For the convenience of the applicants, once you have selected a particular course, it will be automatically displayed in the homepage of the online application portal under applied programme section where you can click on "complete the form and make the payment" button to proceed further from where you left in the last login.

Please take a colour printout of the online registration slip once the payment process is complete and keep it in safe custody for future references. Further, applicants are advised to visit Sikkim University website at https://eus.ac.in and regularly check for any further updates and information regarding the Admission process.

Undertaking: "I do hereby declare that all the statements made in the application are true, complete and correct to the best of my knowledge and belief. I am duly aware that in the event of any particulars or information furnished by me is found to be false/incorrect/incomplete or if I am found indulging in some unlawful act at any time during the course period, my candidature is liable to be summarily rejected/cancelled."

Additional undertaking for students whose results are awaited: "I, having been permitted to be provisionally admitted to Sikkim University hereby undertake to produce the proof of having successfully qualified in the final qualifying examination with requisite percentage of marks within 15th October 2022 failing which I shall forthwith vacate the seat and shall have no claim for refund of fees already paid"

Last date of online application: 11th July 2022 Midnight

CLICK HERE TO APPLY

We have 76 guests and no members online

1. Please click on NEW REGISTRATION button to register in the admission portal.

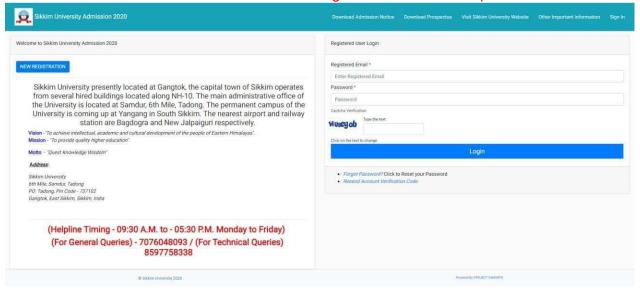

2. Please fill up the registration form

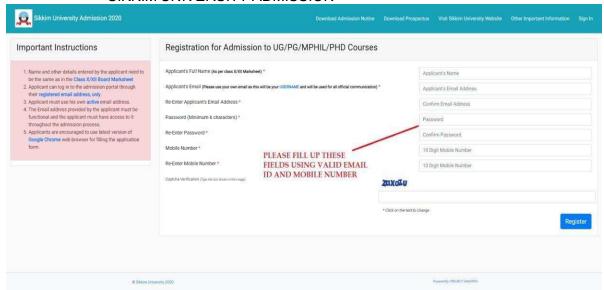

3. Please check your email inbox for OTP to complete the registration process. If email is not in the inbox, please check promotion and spam folders as well.

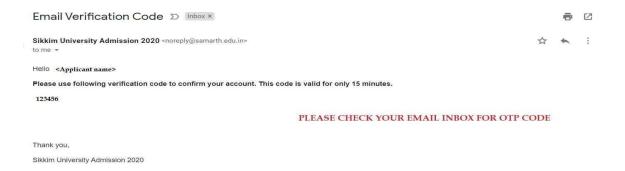

4. Please enter the OTP received in your email in the OTP filed below and complete the registration process.

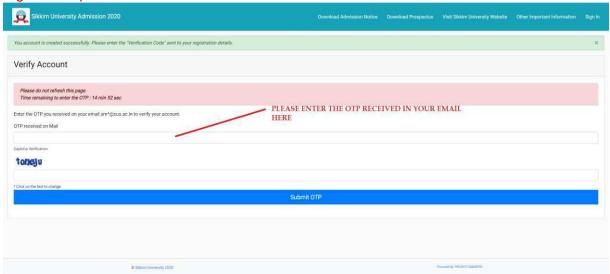

5. After successfully registering in the portal, please login using the registered email id and password.

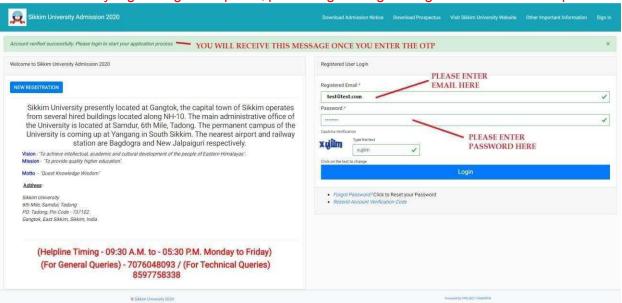

6. After logging in, please click on Complete Profile button to complete the personal and other details and to upload necessary items.

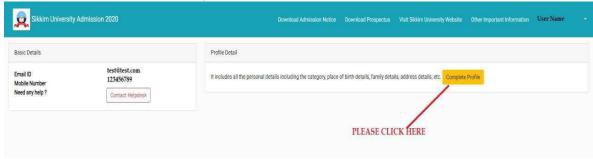

7. Please fill up the Personal Details form carefully.

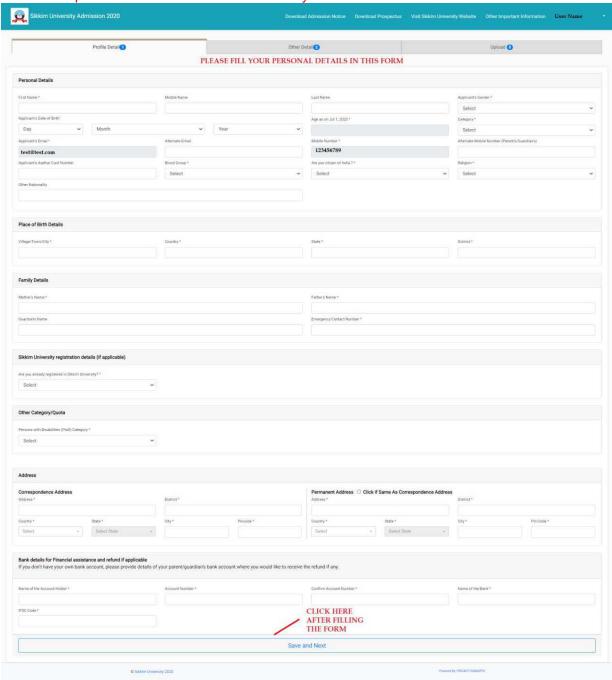

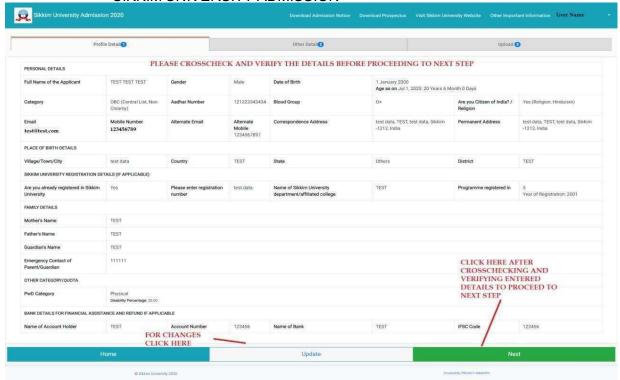

8. Please fill up the Other Details form carefully.

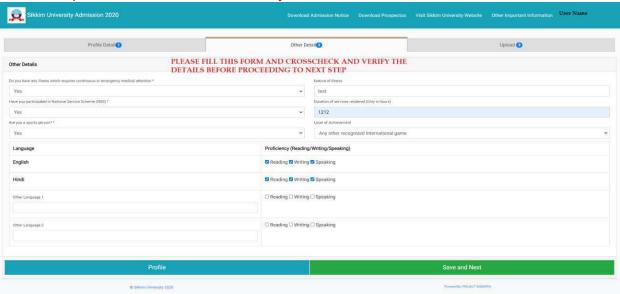

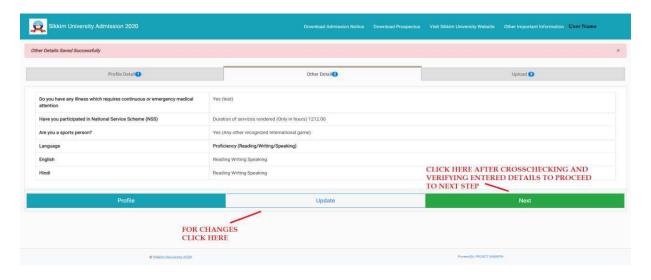

9. Please upload the needful items here like photograph, signature and certificates

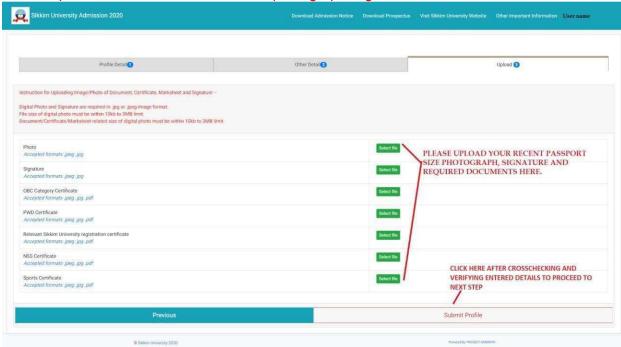

10. Once you have uploaded the items, please submit your profile. This is a one-time submission hence please crosscheck all details before clicking on the Submit button. It is advised to crosscheck and verify all details entered in previous steps before clicking on the Submit button.

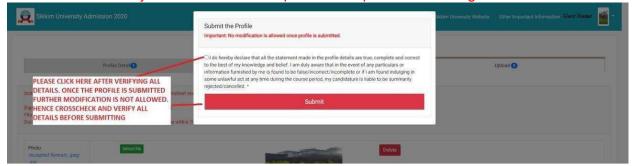

11. After completing and submitting the profile part, now click on the Apply Now button to apply for the preferred programme.

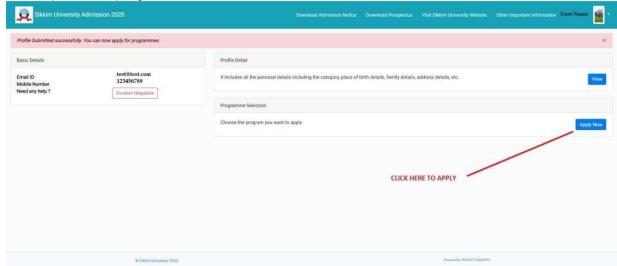

# 12. Select your preferred Programme

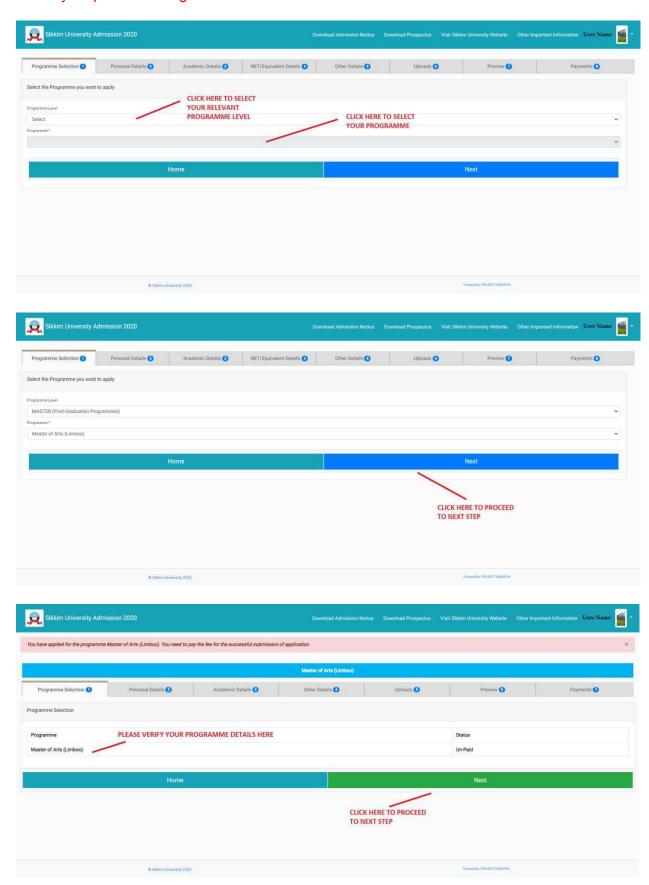

# 13. Preview of Personal Details

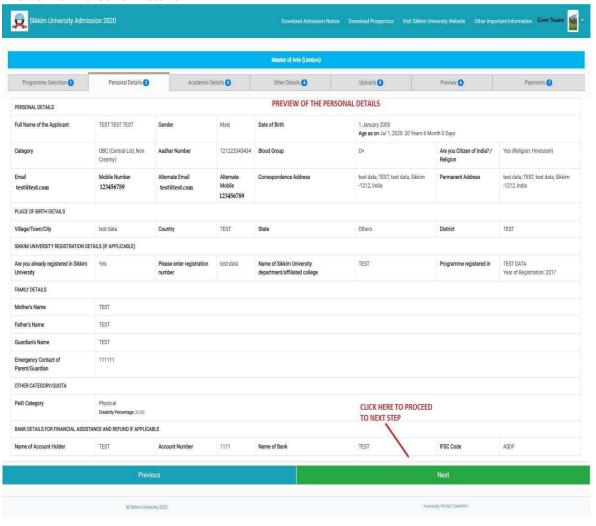

SIKKIM UNIVERSITY ADMISSION 14. Please fill your academic details in this form carefully:

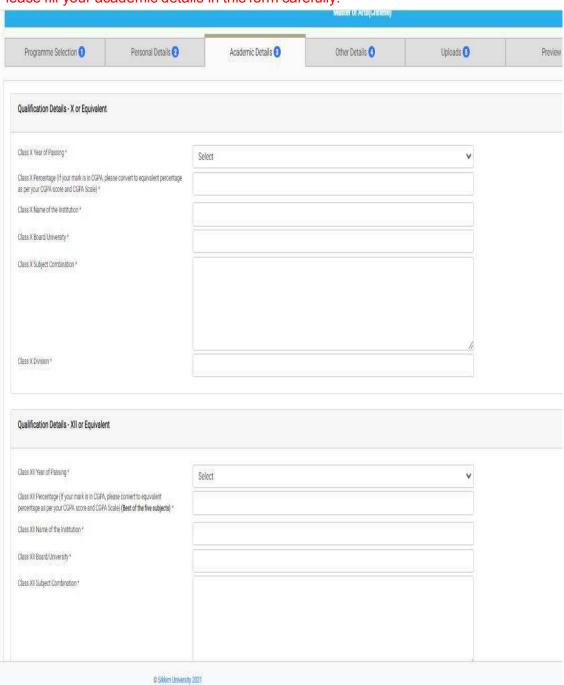

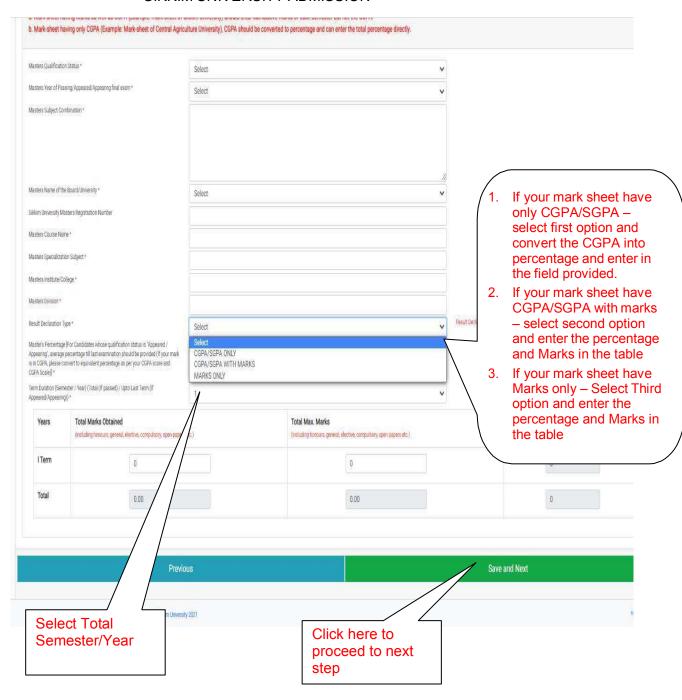

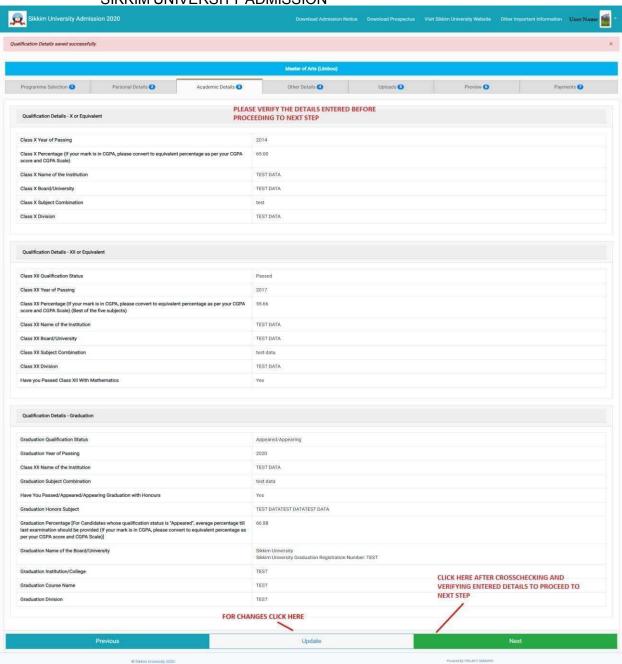

15. Please provide your hostel preference here

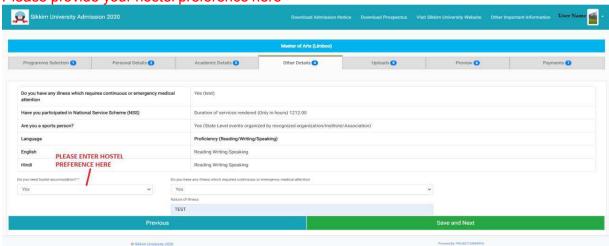

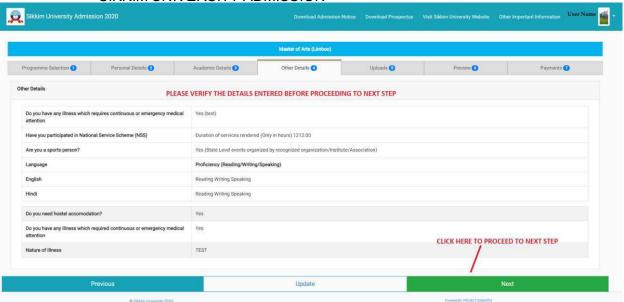

16. Please upload your academic documents here

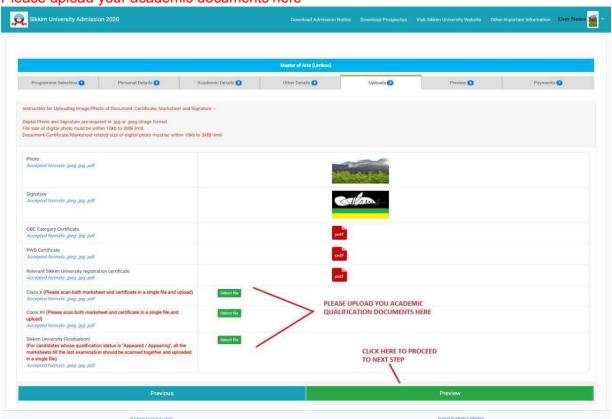

17. Please verify the complete details in this page:

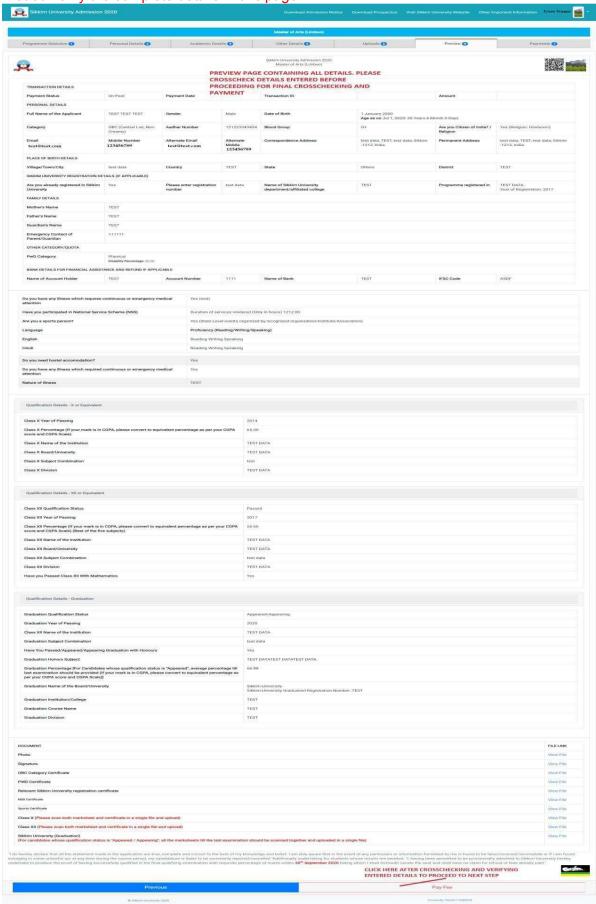

18. Please do the final crosschecking in this page before proceeding for payment

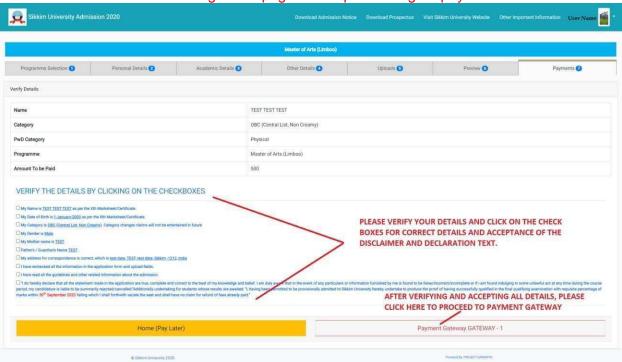

19. Please make the online payment using your preferred mode of payment

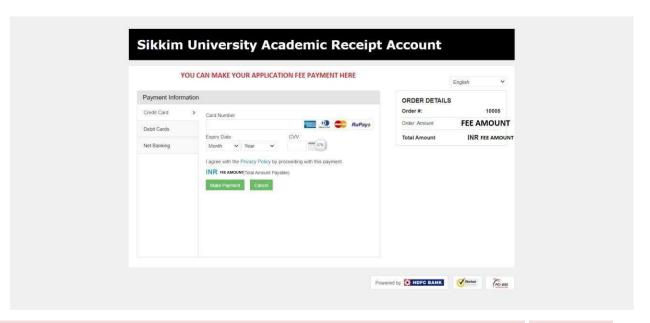

Please take a colour printout of the online registration slip once the payment process is complete and keep it in safe custody for future references. Further, applicants are advised to visit Sikkim University website at <a href="https://cus.ac.in">https://cus.ac.in</a> and regularly check for any further updates and information regarding the Admission process.

------End of Document------

If you decide to make the payment later on after filling up the form "do not click on Apply now button"

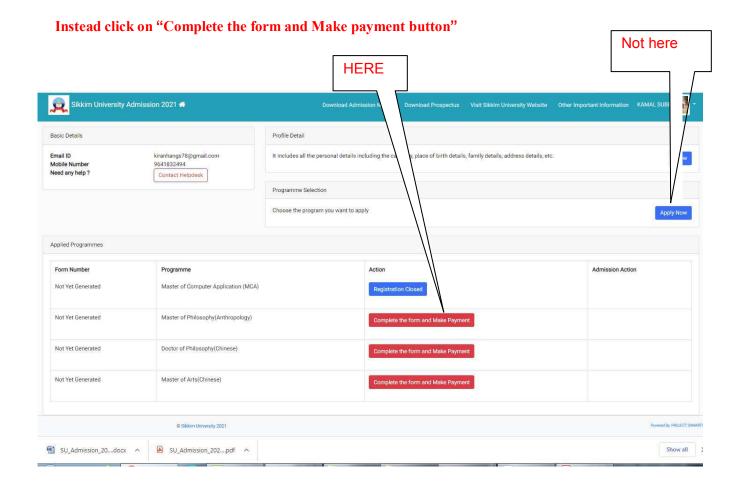